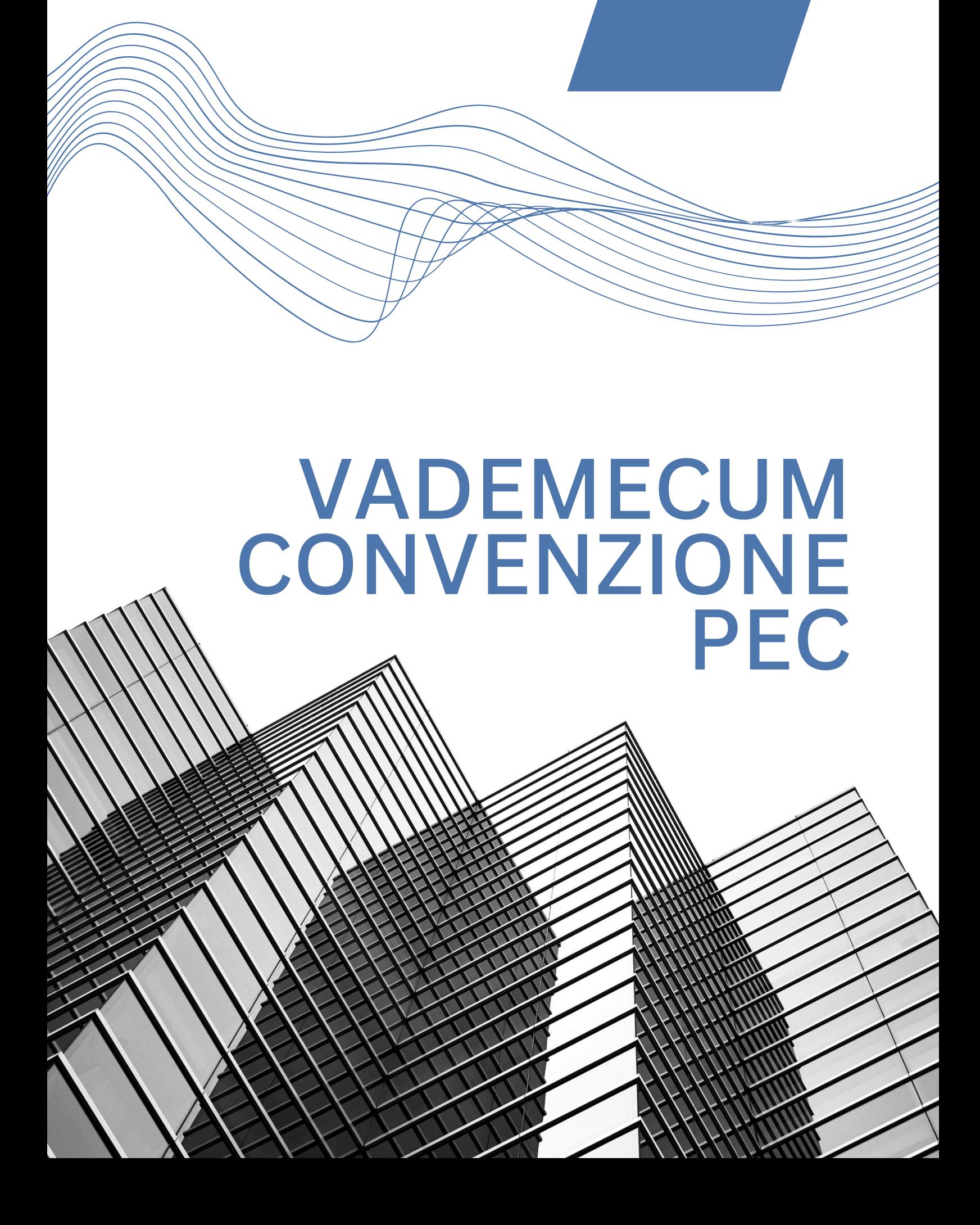

# Indice

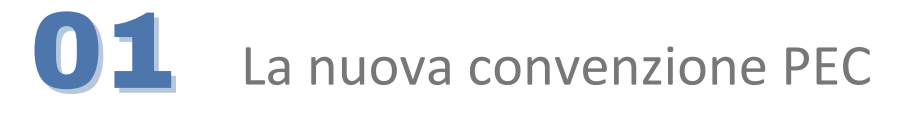

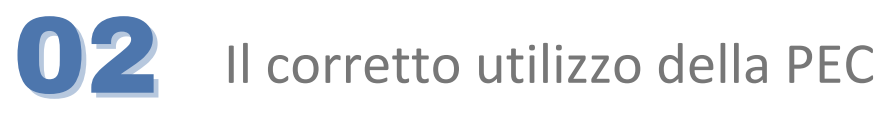

03 Attivazione, rinnovo e<br>revoca della casella PE revoca della casella PEC

## **1.La nuova convenzione PEC**

#### **COSA PREVEDE**

La convenzione prevede per le sole caselle PEC Standard (1 GB Inbox + 1 GB archivio di sicurezza) un aumento dello spazio casella. Nello specifico la nuova casella PEC Standard avrà le seguenti caratteristiche:

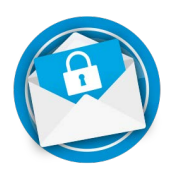

- $\geq$  3 GB Inbox
- $\geq 1$  GB Archivio di sicurezza
- Notifiche SMS
- $\triangleright$  Antivirus e antispam

Se sulla casella sono presenti servizi aggiuntivi (es. ampliamenti, conservazione a norma) rispetto alla configurazione standard, questi resteranno attivi e a carico dell'iscritto.

Opzionalmente, ogni iscritto avrà la possibilità di espandere ulteriormente la propria casella, richiedendo l'attivazione di spazio aggiuntivo nell'inbox, nell'archivio di sicurezza o di uno spazio di conservazione a norma per i messaggi.

Allo stesso modo, l'iscritto potrà ottenere la trasformazione della casella in una delle ulteriori configurazioni disponibili su richiesta.

Le versioni **PEC Bronze, Silver, Gold Standard Plus** avranno, al rinnovo, una riduzione di prezzo in base a quanto stabilito dalla convenzione.

### **2.Il corretto utilizzo della PEC**

Tutte le informazioni sul corretto utilizzo della PEC sono disponibili sul sito dedicato alle FAQ. Cliccare sull'icona per accedere al portale.

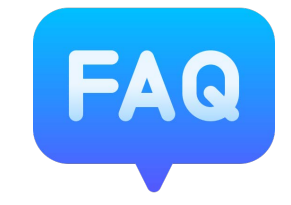

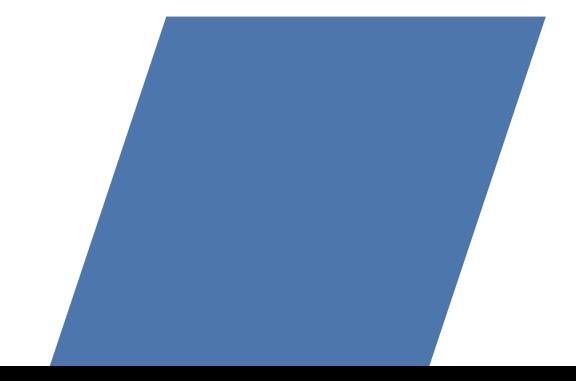

### **3. Attivazione, rinnovo e revoca della casella PEC**

**ATTIVAZIONE PEC** (servizio riservato agli iscritti che non hanno ancora una casella PEC)

Le caselle di Posta Elettronica Certificata sono rilasciate da Visura SpA in convenzione con l'Ordine degli Avvocati di Roma.

Per richiedere la generazione della PEC cliccare sul pulsante

**N.B. Si potrà accedere alla casella solo 24 ore dopo aver accettato la liberatoria in fase di attivazione.**

Se l'iscritto ha già richiesto la casella PEC ma non ha concluso la procedura di attivazione cliccare

sul pulsante

**ATTIVA CASELLA PEC** 

### **RINNOVO SERVIZI AGGIUNTIVI**

Per rinnovare i servizi aggiuntivi attivi sulla casella PEC cliccare sul pulsant[e](https://faq.lextel.it/pec/rinnovo-2/)

e seguire le istruzioni.

### **REVOCA DELLA CASELLA PEC**

La PEC viene revocata a seguito della cancellazione dall'albo degli avvocati. Si riceverà una comunicazione PEC con le istruzioni per lo scarico del contenuto e le tempistiche della revoca stessa.

**RICHIEDI ATTIVAZIONE** 

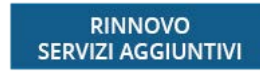

# **Contatti & Assistenza**

È possibile usufruire dell'assistenza tramite il Customer Care contattandolo telefonicamente e seguendo le istruzioni della voce guida utile a collegarsi con un operatore specializzato a seconda della necessità.

Tutte le telefonate e i contatti ricevuti, vengono archiviati automaticamente in un sistema di gestione delle chiamate in modo da costruire nel tempo l'archivio storico delle chiamate.

A rapporto cessato, i dati saranno eliminati e non più recuperabili in conformità al GDPR.

Siamo a disposizione dal lunedì al venerdì con orario continuato dalle 9:00 alle 18:00 al numero **06. 4547581** o via mail all'indirizzo **assistenzapostacertificata@lextel.it**